鎌倉・横浜スケッチ会ホームページ (<http://kysketch.sakura.ne.jp/>) について

## 1. ログインIDについて

鎌倉・横浜スケッチ会会員は本人からの申し出により、ログインIDが取得できますので、事 務局に申し出てください。

- a. ログインIDを持つと出来ること 会員のブログ「毎日、スケッチ!」に投稿できます。
- b. ログイン方法

トップページ画面右上の「ログイン」を

クリック

予め取得しているログインIDとパスワード を入力

「ログイン」をクリック

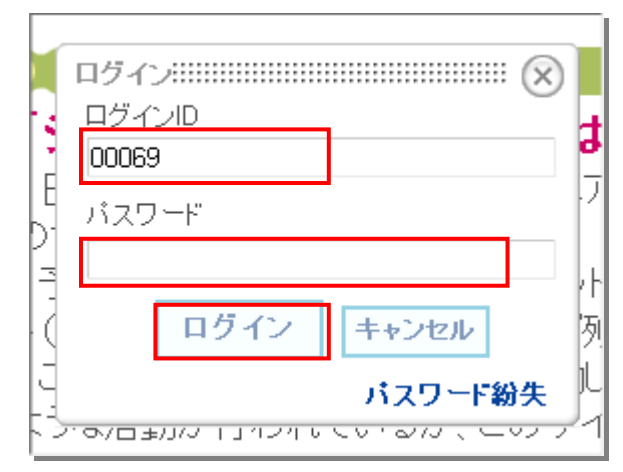

## 2.会員のブログ「毎日、スケッチ!」の投稿方法

a.メニュー「会員のブログ「毎日、スケッチ!」をクリック

b.新規記事投稿の場合、「記事を書く」をクリック

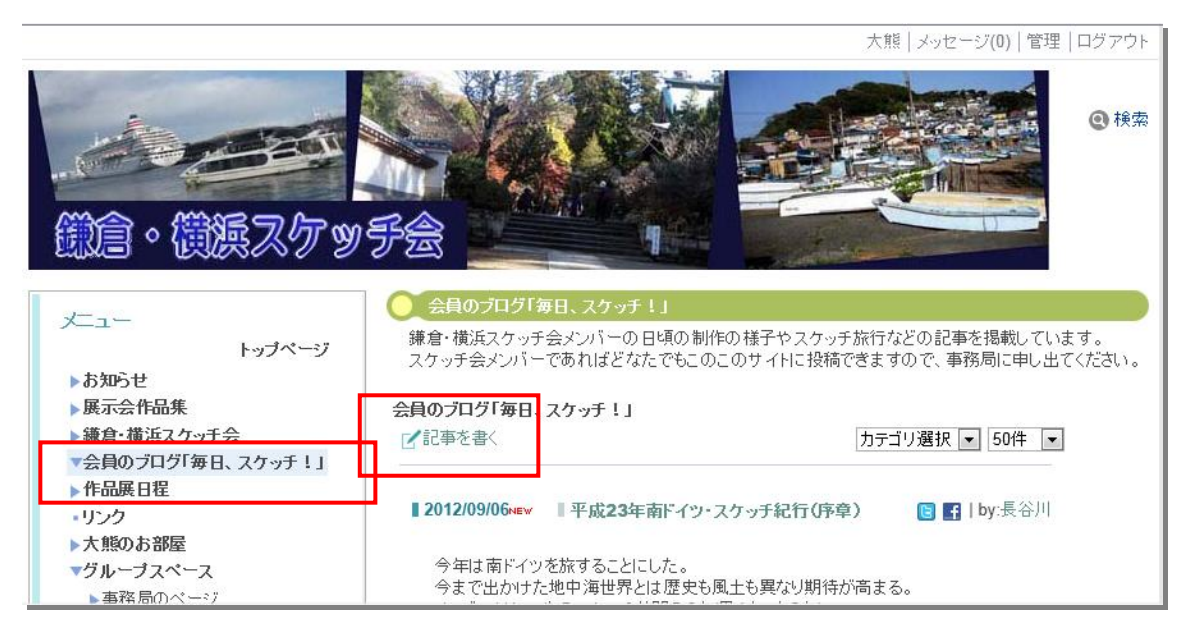

c.ブログ記事を入力

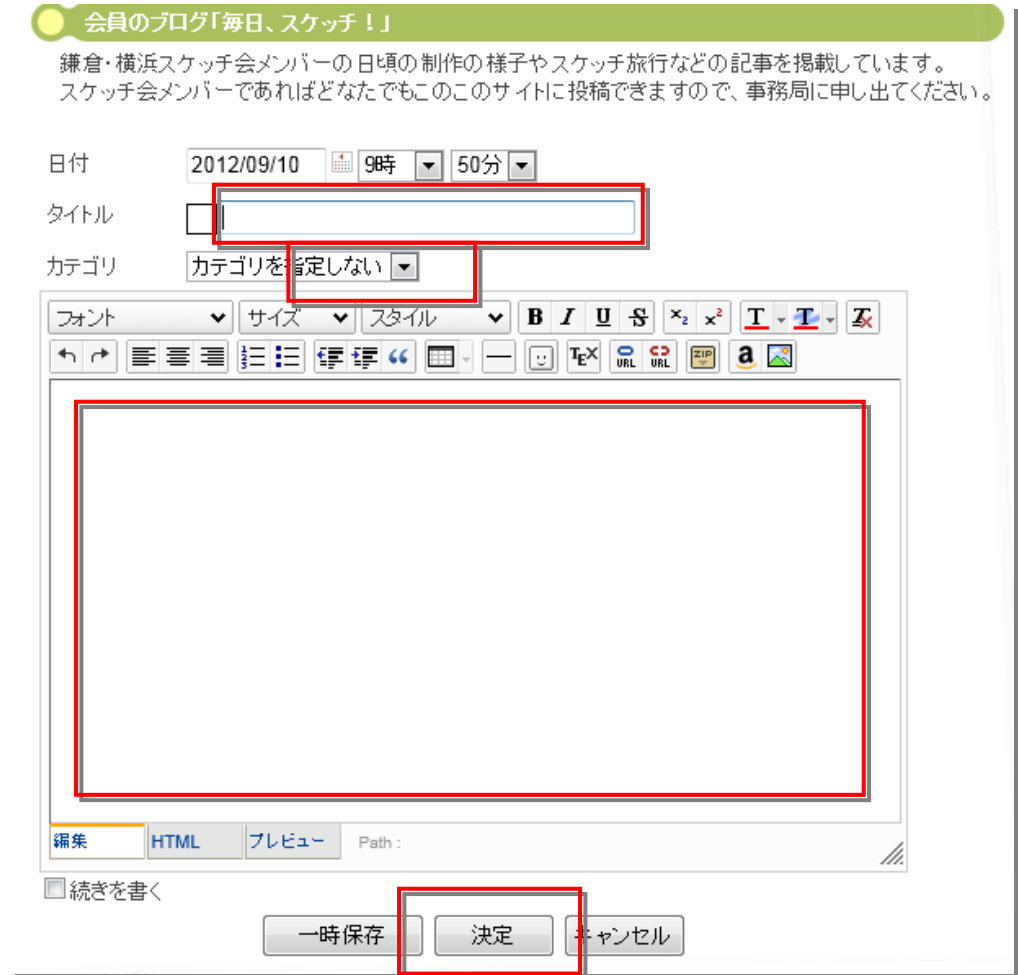

タイトル入力、カテゴリの選択、文章入力(、文字の飾り)、画像の貼りつけ 「決定」をクリック

文字、画像等を利用し、記事(文章)を作成

- 太字や太さ、URL等を記事内に挿入可能
- d. 入力が完了したら、「決定」をクリック、これで記事が公開される。 「一時保存」は原稿作成のみ、後で公開したい場合に利用

e.記事の修正

ログイン後、修正したい記事を選択

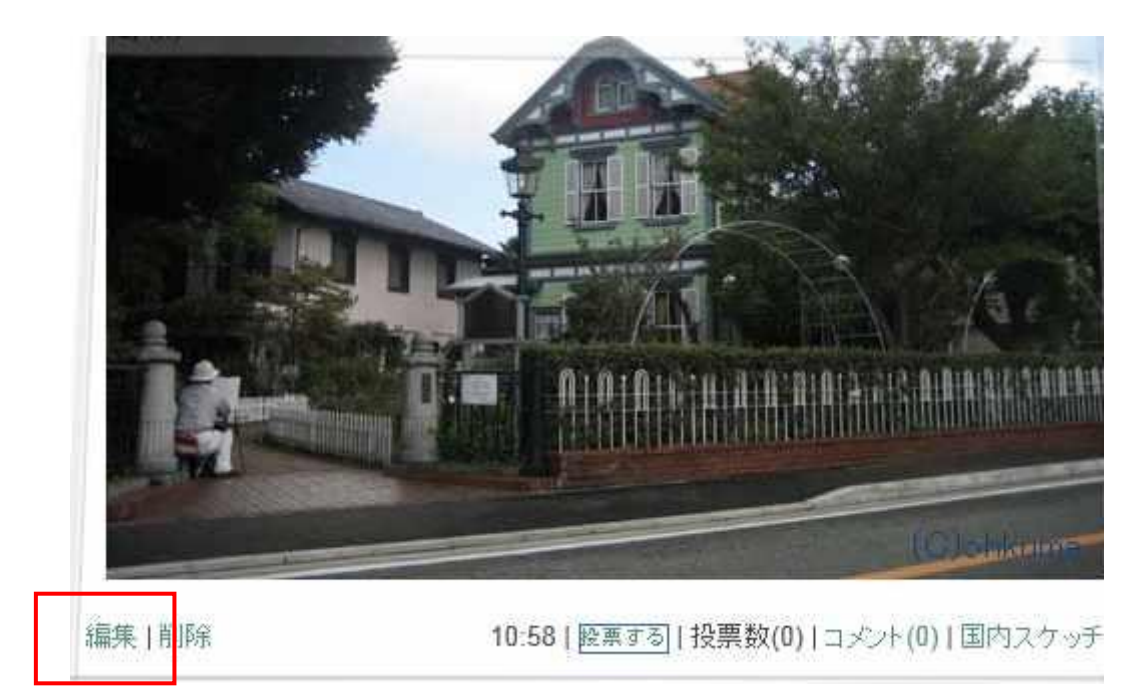

記事左下の「編集」をクリックし、記事を修正

## 3.パスワードの変更

事務局でログインID設定時にあわせてパスワードを設定しています。 パスワードはご自分で変更をお願いします。 手順は以下に説明します。

a. ログインして、画面上のご自分の名前をクリック

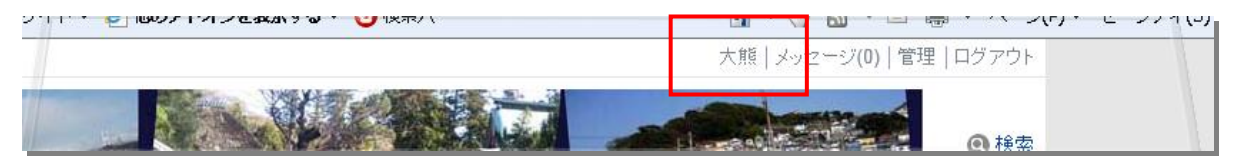

b.名前をクリックすると「会員情報」が表示されます。

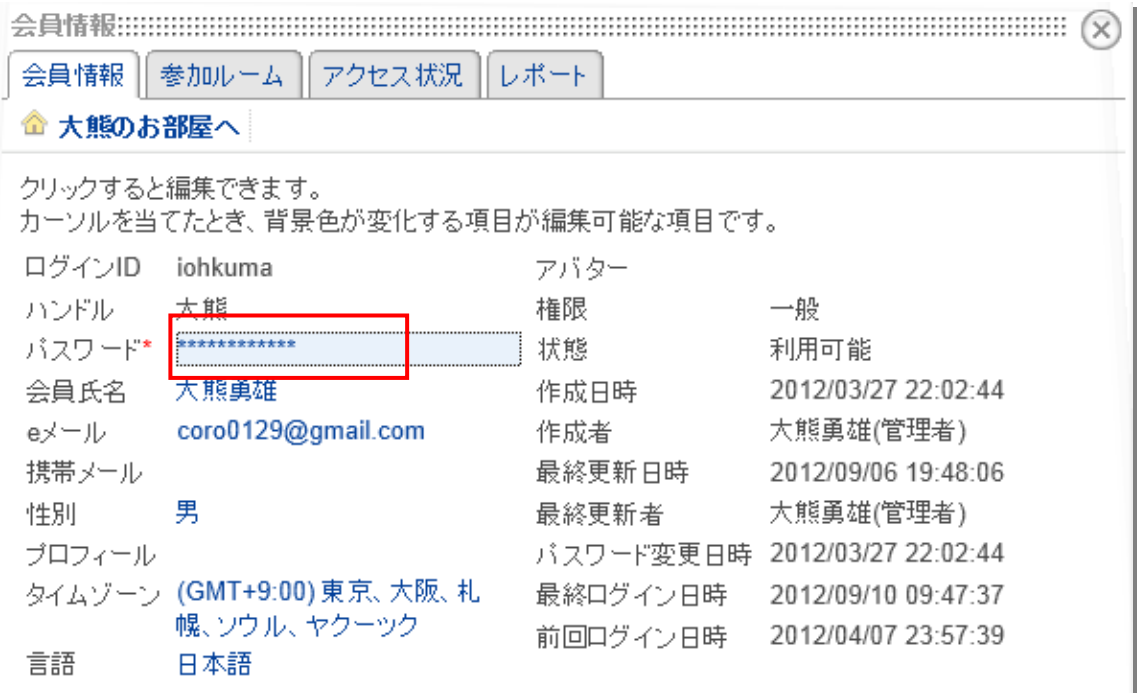

- c.「パスワード」をクリックして、これまでのパスワードと新しいパスワードを入力して「決
- 定」をクリックしてください。

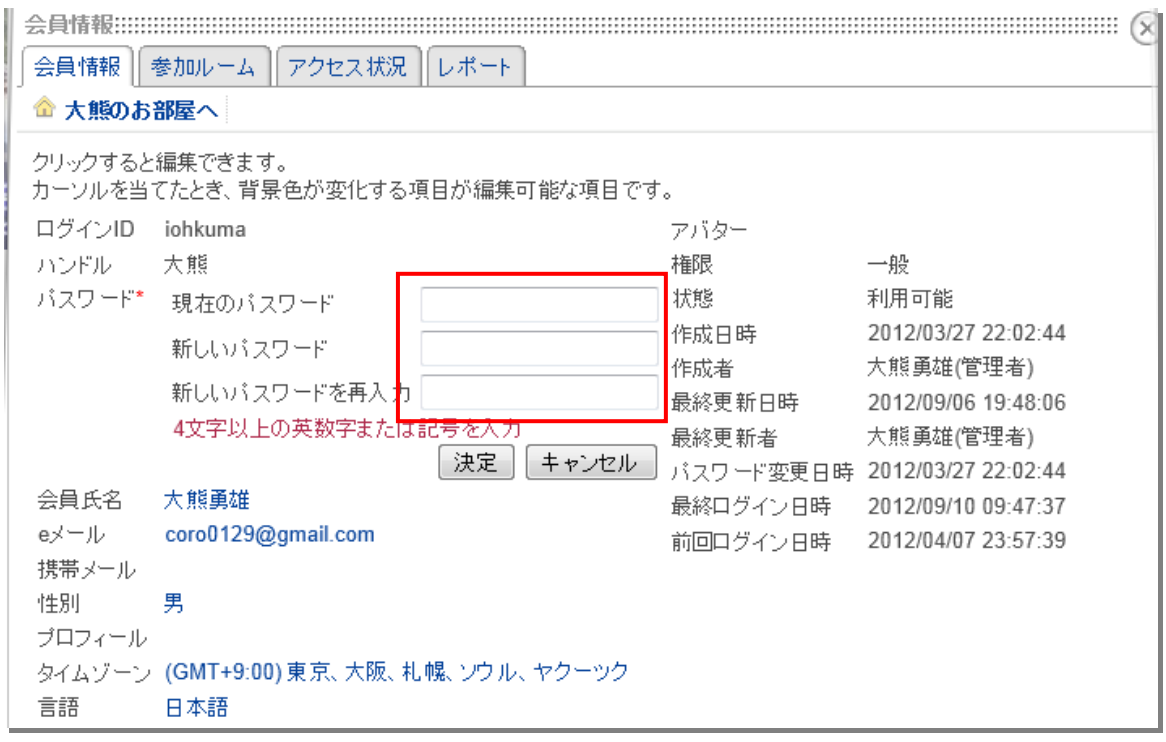